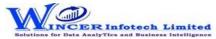

| No. | Tab (T) | Panel (P)   | Functions (F) | Tool Tips/Brief Descriptions                                                                                                    | Туре   |
|-----|---------|-------------|---------------|----------------------------------------------------------------------------------------------------|--------|
| 1   | File    |             |               | Provides options to create an auditee, audit, file and password.                                                                           | Т      |
| 2   | File    | Auditee     |               | Provides options to create, modify and delete the auditees.                                                                                | Р      |
| 3   | File    | Auditee     | New           | Allows to create a new auditee.                                                                                                    | F      |
| 4   | File    | Auditee     | Open          | Open an already created auditee.                                                                                                    | F      |
| 5   | File    | Auditee     | Delete        | Removes the auditee completely.                                                                                                    | F      |
| 6   | File    | Audit       |               | Provides options to create and modify audit details under current auditee.                                                                 |        |
| 7   | File    | Audit       | New           | Allows to create a new audit.                                                                                                    | P<br>F |
| 8   | File    | Audit       | Delete        | Removes the audit and files under it completely.                                                                                           | F      |
| 9   | File    | File        | Defette       | Provides options to create a duplicate table, rename table, delete and print preview                                                       |        |
|     |         |             |               | from auditee.                                                                                                    | Р      |
| 10  | File    | File        | Save          | Creates copy of the current active file.                                                                                                   | F      |
| 11  | File    | File        | Rename        | Used to rename the current active child file.                                                                                              | F      |
| 12  | File    | File        | Delete        | Remove the current active file.                                                                                                    | F      |
| 13  | File    | File        | Print Preview | Preview and make changes before printing.                                                                                                  | F      |
| 14  | File    | Password    |               | Provides options to create, modify and delete the password for current table.                                                              | Р      |
| 15  | File    | Password    | Create        | Protect the files in the software by making it as password protected file.                                                                 | F      |
| 16  | File    | Password    | Change        | Edit the existing password.                                                                                                    | F      |
| 17  | File    | Password    | Remove        | Delete the existing password on the file.                                                                                                  | F      |
| 18  | File    |             | Exit          | Close SoftCAAT with all tables.                                                                                                    | F      |
| 19  | Home    |             |               | Provides options to import different types of files as selected for performing                                                             |        |
|     |         |             |               | functions of software.                                                                                                    | Т      |
| 20  | Home    | Import Data |               | Provides options to Imports different types of file to SoftCAAT under the current                                                          |        |
|     |         |             | 20/0220       | table.                                                                                                    | Р      |
| 21  | Home    | Import Data | PC/ODBC       | Import files into SoftCAAT from different formats such as: MS Excel, MS Access, HTML, Database, ODBC, Text files data from clipboard, etc. | F      |
| 22  | Home    | Import Data | Fixed Width   | Import a text file into SoftCAAT and segregate it into columns as required.                                                                |        |
| 22  | litoine | ппроге васа | rixed Width   | import a text me into sortCAAT and segregate it into columns as required.                                                                  | F      |
| 23  | Home    | Import Data | FRS           | Create, modify or import files based on FRS (File Record Structure).                                                                       | F      |
| 24  | Home    | Сору        |               | Provides options to select all records from current table and copy to clipboard.                                                           | Р      |
| 25  | Home    | Сору        | Select        | Select all the records or as selected by user, in the current file.                                                                        | F      |
| 26  | Home    | Сору        | Сору          | Copy the selection in the current file to the clipboard.                                                                                   | F      |

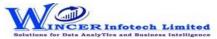

| No. | Tab (T) | Panel (P)                  | Functions (F)    | Tool Tips/Brief Descriptions                                                                                             | Туре           |
|-----|---------|----------------------------|------------------|----------------------------------------------------------------------------------------------------|----------------|
| 27  | Home    | Navigate                   |                  | Provides options to navigate to partigular row ,get records based on condition and                                       |                |
|     |         |                            |                  | Set field order to display.                                                                                              | Р              |
| 28  | Home    | Navigate                   | Goto             | Go to a specific row or column in the current file.                                                                      | F              |
| 29  | Home    | Navigate                   | Prioritize       | Re-order columns in the current file.                                                                                    | F              |
| 30  | Home    | Navigate                   | Records          | View a specified number of records based on percentage or number.                                                        | F              |
| 31  | Home    | Columns                    |                  | Provides options to hide and unhide Columns.                                                                             | Р              |
| 32  | Home    | Columns                    | Hide             | Hide the selected column.                                                                                                | F              |
| 33  | Home    | Columns                    | Unhide           | Unhide the selected column.                                                                                              | F              |
| 34  | Home    | Tree                       |                  | Provides options to set the auditee and audit datas to expand and collapse for                                           | 1              |
|     |         |                            |                  | current auditee.                                                                                                    | Р              |
| 35  | Home    | Tree                       | Expand           | Expand the selected audit/ auditee/ file to view sub-files.                                                              | F              |
| 36  | Home    | Tree                       | Collapse         | Collapse the selected audit/ auditee/ file to hide sub-files from view.                                                  | F              |
| 37  | Home    | Find In                    |                  | Provides options to find the values in files, audit and auditee.                                                         | Р              |
| 38  | Home    | Find In                    | File             | Find specified data in the selected column of the current file.                                                          | F              |
| 39  | Home    | Find In                    | Audit            | Find specified data in the files of the entire audit based on the type of value.                                         |                |
|     |         |                            |                  |                                                                                                    | F              |
| 40  | Home    | Find In                    | Auditee          | Find specified data in the files of the entire auditee based on the type of value.                                       | F              |
| 41  | Home    | Find                       |                  | Provides options to find and replace the values in current file.                                                         | Р              |
| 42  | Home    | Find                       | &Replace         | Find a value and replace it with another in the current file. Results of this function will be saved into in a sub-file. | F              |
| 43  | Home    | View Details               |                  | Provides options to view the details of file, audit and auditee.                                                         | P              |
| 44  | Home    | View Details  View Details | File Definitions | View the data type and short name of the columns in the current file.                                                    | F              |
| 45  | Home    | View Details               | Audit Details    | View audit details such as audit name, auditee name, start date, end date, audit                                         | +              |
| 45  | поше    | view Details               | Addit Details    | objectives, auditee team, audit team, etc.                                                                               | l F            |
| 46  | Home    | View Details               | Auditee Details  | View the auditee's contact details, organisational details, IT resources and auditee                                     |                |
| 40  | поше    | view Details               | Additee Details  | team details.                                                                                                    | l <sub>F</sub> |
| 47  | Home    | View File In               |                  | Provides options to view current file in different formats like excel, html, notepad,                                    |                |
| 47  | Home    | view rile iii              |                  | etc.                                                                                                    | P              |
| 48  | Homo    | View File In               | MS Excel         | View the current file in MS Excel.                                                                                       | F              |
| 48  | Home    | View File In               |                  |                                                                                                    | F              |
|     | Home    |                            | Notepad          | View the current file in Notepad.                                                                                        | +              |
| 50  | ноте    | view File In               | iviali           |                                                                                                    | F              |
| 50  | Home    | View File In               | Mail             | Export the current file onto your computer in specified format and attach i mail in your default email sofware.          | t to a         |

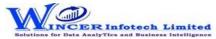

| No. | Tab (T) | Panel (P)             | Functions (F)   | Tool Tips/Brief Descriptions                                                               | Туре |
|-----|---------|-----------------------|-----------------|--------------------------------------------------------------------------------------------|------|
| 51  | Curate  |                       |                 | Curate refers to transforming data in a standard structure to be usable for data           |      |
|     |         |                       |                 | analysis as required. Curation of data ensures that data is formatted and purified         |      |
|     |         |                       |                 | for use in data analytics.                                                                 | Т    |
| 52  | Curate  | Remove Characters     |                 | Provides options to remove specific characters from the table.                             | Р    |
| 53  | Curate  | Remove Characters     | Non - Alpha     | Removes non-alphabetic characters in the selected column.                                  | F    |
| 54  | Curate  | Remove Characters     | Non - Num       | Removes non-numeric characters in the selected columns.                                    | F    |
| 55  | Curate  | Remove Characters     | Non - AlphaN    | Removes non-alphabetic and non-numeric characters in the selected columns.                 | F    |
| 56  | Curate  | Remove Spaces         |                 | Provides options to remove spaces from the tables.                                         | Р    |
| 57  | Curate  | Remove Spaces         | Multiple        | Removes multiple spaces and replaces them with a single space in the selected              |      |
|     |         |                       |                 | columns.                                                                                   | F    |
| 58  | Curate  | Remove Spaces         | Leading         | Removes leading spaces in the selected columns.                                            | F    |
| 59  | Curate  | Remove Spaces         | Trailing        | Removes trailing spaces after the last character in the selected columns.                  | F    |
| 60  | Curate  | Remove Spaces         | Begin&End       | Removes all spaces before and after the first and last characters respectively in the      |      |
|     |         |                       |                 | selected columns.                                                                          | F    |
| 61  | Curate  | Remove Spaces         | All             | Removes all spaces in the selected columns.                                                | F    |
| 62  | Curate  | Remove 'X' Characters |                 | Provides options to remove X characters from the table.                                    | Р    |
| 63  | Curate  | Remove 'X' Characters | Leading         | Removes 'X' (specified) number of characters from the left in the current column.          | F    |
| 64  | Curate  | Remove 'X' Characters | Ending          | Removes 'X' (specified) number of characters from the right in the current column.         | F    |
| 65  | Curate  | Remove 'X' Characters | Specific        | Removes the selected characters, numbers and special characters in the selected columns.   | F    |
| 66  | Curate  | Remove 'X' Characters | All             | Removes all characters in the current column after the specified position.                 | F    |
| 67  | Curate  | Delete                |                 | Provides options to Remove specific empty rows & columns from the table.                   | Р    |
| 68  | Curate  | Delete                | Empty Row(s)    | Deletes all empty rows in the table.                                                       | F    |
| 69  | Curate  | Delete                | Empty Column(s) | Deletes all empty columns in the table.                                                    | F    |
| 70  | Curate  | Convert               |                 | Provides options to convert data as per specific formats.                                  | Р    |
| 71  | Curate  | Convert               | PDF Format      | Publishes a copy of the selected Table in PDF format in the same location as the original. | F    |
|     |         |                       |                 |                                                                                            |      |

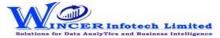

| No. | Tab (T) | Panel (P)   | Functions (F) | Tool Tips/Brief Descriptions                                                                                                    | Туре |
|-----|---------|-------------|---------------|----------------------------------------------------------------------------------------------------|------|
| 73  | Curate  | Format Case | Lower         | Converts text to lower case in the selected column.                                                                                                    | F    |
| 74  | Curate  | Format Case | Upper         | Converts text to upper case in the selected column.                                                                                                    | F    |
| 75  | Curate  | Format Case | Title         | Converts text to title case in the selected columns where, the first letter of every word is capitalised.                                                                                                    | F    |
| 76  | Curate  | Format Case | Sentence      | Converts text to sentence case in the selected column where, the first letter of the sentence in the column is capitalised.                                                                                   | F    |
| 77  | Profile |             |               | Data profiling refers to the act of analysing the data contents to get an overall perspective of data. This helps in validating data at a macro level and assessing whether the data is correct and complete. | Т    |
| 78  | Profile | Statistics  |               | Displays the topmost or bottommost 'x' number of records in a column.                                                                                                    | Р    |
| 79  | Profile | Statistics  | Top / Last X  | Displays the topmost or bottommost 'x' number of records in a column.                                                                                                    | F    |

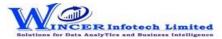

| No. | Tab (T) | Panel (P)      | Functions (F)   | Tool Tips/Brief Descriptions                                                          | Туре |
|-----|---------|----------------|-----------------|---------------------------------------------------------------------------------------|------|
| 80  | Profile | Stratify       |                 | Provides options to group numeric, date and character data into specific strata.      |      |
|     |         |                |                 |                                                                                       | Р    |
| 81  | Profile | Stratify       | Numeric         | Groups numeric data into different strata based on intervals.                         | F    |
| 82  | Profile | Stratify       | Date            | Groups dates into different strata based on intervals.                                | F    |
| 83  | Profile | Stratify       | Character       | Groups characters into different strata based on intervals.                           | F    |
| 84  | Profile | Stratify       | Key Field       | Groups numeric data into different strata based on intervals. Data is displayed       |      |
|     |         |                |                 | based on selected values.                                                             | F    |
| 85  | Profile | Stratify       | Aging 2 Fields  | Computes difference of selected two columns and stratifies on specified intervals     |      |
|     |         |                |                 | for computed date difference.                                                         | F    |
| 86  | Profile | Summarize      |                 | Provides options to summarizes numeric data.                                          | Р    |
| 87  | Profile | Summarize      | Quick           | Groups each distinct value in a numeric column and displays corresponding count       |      |
|     |         |                |                 | and sum with options to perform further analysis by computing on selected             |      |
|     |         |                |                 | fields/compare with other existing/result fields to identify exceptions.              |      |
|     |         |                |                 |                                                                                       | F    |
| 88  | Profile | Summarize      | Key Field       | Groups each distinct value in a numeric column and displays corresponding count       |      |
|     |         |                |                 | and sum. Data is displayed based on selected keyfield.                                |      |
|     |         |                |                 |                                                                                       | F    |
| 89  | Profile | Summarize      | Classify        | Groups each distinct value in a character column and displays corresponding count/    |      |
|     |         |                |                 | sum with option to display average, min. & max. value for each group with options     |      |
|     |         |                |                 | to perform further analysis by computing on selected fields/compare with other        |      |
|     |         |                |                 | existing/result fields.                                                               | F    |
| 90  | Profile | Summarize      | Aging           | Groups and totals all records that are within and beyond the aging date based on      |      |
|     |         |                |                 | the specified aging intervals.                                                        | F    |
| 91  | Profile | <b>Totals</b>  |                 | Provides options to computes count, sum and cumulative total.                         | Р    |
| 92  | Profile | Totals         | Count/Sum       | Displays count/sum of values in the selected numeric range/columns with options       |      |
|     |         |                |                 | to perform further analysis by computing on selected fields/compare with other        |      |
|     |         |                |                 | existing/result fields.                                                               | F    |
| 93  | Profile | Totals         | Avg \ Min \ Max | Displays Average \ Min.\ Max. for selected numeric range/columns.                     | F    |
| 94  | Profile | Totals         | Cumulative      | Displays cumulative total or sub-total for the selected numeric column.               | F    |
| 95  | Profile | Classification |                 | Provides options to groups items as per statistical classification and displays items |      |
|     |         |                |                 | in groups as quadrants, percentiles, clusters and patterns.                           | Р    |
| 96  | Profile | Classification | Quadrants       | Displays items in four quadrants as per the specified the percentage for each         |      |
|     |         |                |                 | category for selected two numeric columns.                                            | F    |

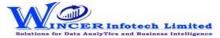

| No. | Tab (T) | Panel (P)      | Functions (F) | Tool Tips/Brief Descriptions                                                     | Туре |
|-----|---------|----------------|---------------|----------------------------------------------------------------------------------|------|
| 97  | Profile | Classification | Percentiles   | Displays items in specific percentages as per default/specified percentage for a |      |
|     |         |                |               | selected column with option to group by a specific field.                        |      |
|     |         |                |               |                                                                                  | F    |
| 98  | Profile | Classification | Clusters      | Displays summary of data for selected column with option to group by specified   |      |
|     |         |                |               | field so that each cluster has data of similar characteristics as specified.     |      |
|     |         |                |               |                                                                                  | F    |

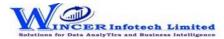

| No. | Tab (T)  | Panel (P)      | Functions (F) | Tool Tips/Brief Descriptions                                                                                                    | Туре |
|-----|----------|----------------|---------------|----------------------------------------------------------------------------------------------------|------|
| 99  | Profile  | Classification | Patterns      | Displays in selected ascending/descending order (based on count/sum/product) the                                                                                                    |      |
|     |          |                |               | summary of groups of data for selected column with option to group by specific field.                                                                                                    | F    |
| 100 | Profile  | Data           |               | Provides options to analyse data to understand overall perspective at macro level.                                                                                                    | Р    |
| 101 | Profile  | Data           | Extract       | Extract the selected column.                                                                                                    | F    |
| 102 | Profile  | Data           | Export        | Export current table values to new file with selected delimiter option.                                                                                                    | F    |
| 103 | Profile  | Data           | Text2Col      | Segregrate single column to multiple column with selected split option.                                                                                                    | F    |
| 104 | Profile  | Search         |               | Provides options to find/ find and replace data based on specified inputs.                                                                                                    | Р    |
| 105 | Profile  | Search         | Column(s)     | Finds the specified value in the selected columns.                                                                                                    | F    |
| 106 | Profile  | Search         | Rows          | Finds one or multiple values in the same row.                                                                                                    | F    |
| 107 | Profile  | Search         | MultValues    | Finds one or multiple values in the current Table.                                                                                                    | F    |
| 108 | Profile  | Search         | &Replace Mult | Finds and replaces multiple values in the current column.                                                                                                    | F    |
| 109 | Analysis |                |               | Provides options to analysis refers to examining the data in detail to discover essential features by breaking data into specific components by grouping, identifying and reviewing specific features. | Т    |
| 110 | Analysis | Outliers By    |               | Provides options to display records that do not match a specified character mask or value.                                                                                                    | Р    |
| 111 | Analysis | Outliers By    | Mask          | Displays records that do not match a defined mask where 'C' represents characters and 'N' represents numbers.                                                                                          | F    |
| 112 | Analysis | Outliers By    | Bounds        | Displays records whose mask matches the selected condition. Also finds records that match a value at specific positions.                                                                               | F    |
| 113 | Analysis | Outliers By    | Numbers       | Displays records that exceeds 'x' number of times, the average/standard deviation of the selected numeric column.                                                                                      | F    |
| 114 | Analysis | Identify       |               | Provides options to identifies format.                                                                                                    | Р    |
| 115 | Analysis | Identity       | Format        | Identifies the format of each row in the selected column as 'C' for characters and 'N' for numbers with options to show field length and identify exceptions.                                          | F    |
| 116 | Analysis | Fuzzy Match    |               | Provides options to arrange, normalise, find near/similar data by applying fuzzy logic. Find words with phonetic similarities (similar sounding words with the same / different spelling).             | Р    |
| 117 | Analysis | Fuzzy Match    | Arrange       | Displays similarities in two values by eliminating transposition.                                                                                                    | F    |

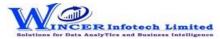

| No. | Tab (T)  | Panel (P)      | Functions (F) | Tool Tips/Brief Descriptions                                                             | Туре |
|-----|----------|----------------|---------------|------------------------------------------------------------------------------------------|------|
| 118 | Analysis | Fuzzy Match    | Near          | Compares two values or columns and returns true if the specified difference              |      |
|     |          |                |               | between two fields is equal to or less than the specified difference otherwise           |      |
|     |          |                |               | returns false.                                                                           | F    |
| 119 | Analysis | Fuzzy Match    | Normalize     | Removes special characters, multiple spaces, leading and trailing spaces in a            |      |
|     |          |                |               | column.                                                                                  | F    |
| 120 | Analysis | Fuzzy Match    | Similar       | Compares two values and applies transformation to find strings that are similar.         |      |
|     |          |                |               |                                                                                          | F    |
| 121 | Analysis | Fuzzy Match    | Soundex       | Soundex displays the four-digit Soundex code for selected/ specified data from           |      |
|     |          |                |               | columns to identify exact/ approximate phonetic similarities.                            | F    |
| 122 | Analysis | Fuzzy Match    | SoundsLike    | SoundsLike displays similarity of words from two columns based on exact/                 |      |
|     |          |                |               | approximate Soundex codes.                                                               | F    |
| 123 | Analysis | Sort           |               | Provides options to sort the data in one or more table based on selected options.        |      |
|     |          |                |               |                                                                                          | Р    |
| 124 | Analysis | Sort           | Ascend        | Sort data on multiple criteria in ascending criteria.                                    | F    |
| 125 | Analysis | Sort           | Descend       | Sort data on multiple criteria in descending criteria.                                   | F    |
| 126 | Analysis | Sort           | Fields        | Sort data on multiple criteria based on selected column                                  | F    |
| 127 | Analysis | Filter         |               | Provides options to apply or remove dynamic filters.                                     | Р    |
| 128 | Analysis | Filter         | Select        | Displays all records that are the same as selected columns.                              | F    |
| 129 | Analysis | Filter         | Clear         | Removes all applied filters.                                                             | F    |
| 130 | Analysis | Split Table By |               | Provides options to split the current table into multiple tables based on date,          |      |
|     |          |                |               | column values and by segment.                                                            | Р    |
| 131 | Analysis | Split Table By | Group         | Splits the current table into multiple tables based on each distinct value.              | F    |
| 132 | Analysis | Split Table By | Date          | Splits the current table into multiple tables based on the selected period.              |      |
|     |          |                |               |                                                                                          | F    |
| 133 | Analysis | Split Table By | Segment       | Displays the specified split value of a column based on the selected delimiter.          |      |
|     |          |                |               |                                                                                          | F    |
| 134 | Analysis | Split Table By | Values        | Splits the current table into multiple tables based on specified values.                 | F    |
| 135 | Analysis | Split Table By | Strata        | Splits the current table into multiple tables based on specified strata.                 | F    |
| 136 | Explore  |                |               | Explore refers to examining the data in detail to discover essential features by         |      |
|     |          |                |               | breaking data into specific components by grouping, identifying and reviewing            |      |
|     |          |                |               | specific features.                                                                       | Т    |
| 137 | Explore  | Classifier     |               | Provides options to groups items as per statistical classification (on x and y axis) and | _    |
|     |          |                |               | displays group of items such as quadrant, percentile, cluster or pattern.                |      |
| l   |          |                |               |                                                                                          | Р    |

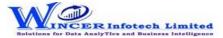

| No. | Tab (T) | Panel (P)  | Functions (F) | Tool Tips/Brief Descriptions                                                        | Туре |
|-----|---------|------------|---------------|-------------------------------------------------------------------------------------|------|
| 138 | Explore | Classifier | Quadrant      | Displays items in four quadrants as per the specified percentage for each category. |      |
|     |         |            |               |                                                                                     | F    |
| 139 | Explore | Classifier | Percentile    | Displays items in specific percentages as per default/specific percentage given.    |      |
|     |         |            |               |                                                                                     | F    |

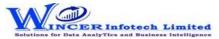

| No. | Tab (T) | Panel (P)  | Functions (F) | Tool Tips/Brief Descriptions                                                          | Type     |
|-----|---------|------------|---------------|---------------------------------------------------------------------------------------|----------|
| 140 | Explore | Classifier | Cluster       | Displays summary of groups of data from selected set of 2 columns such that each      |          |
|     |         |            |               | cluster has data of similar characteristics as specified.                             | F        |
| 141 | Explore | Classifier | Pattern       | Displays in selected ascending/descending order (based on count/sum/product) the      |          |
|     |         |            |               | summary of groups of data.                                                            | F        |
| 142 | Explore | Stratum    |               | Provides options to groups numeric/date/character data and displays data for          |          |
|     |         |            |               | different strata.                                                                     | Р        |
| 143 | Explore | Stratum    | Numeric       | Groups numeric data and displays the data in different tabs for each strata.          | F        |
| 144 | Explore | Stratum    | Date          | Groups date-related data and displays the data in different tabs for each strata.     | F        |
| 145 | Explore | Stratum    | Character     | Groups character-related data and displays the data in different tabs for each        | <u> </u> |
|     |         |            |               | strata.                                                                               | F        |
| 146 | Explore | Analysis   |               | Provides options to analyse key features of data using various types of analysis such |          |
|     |         |            |               | as Pareto, ABC, Relative size and Max. Variance Factor.                               | Р        |
| 147 | Explore | Analysis   | Link          | Identify relationship between 2, 3 or more files based on selected fields and display |          |
|     |         |            |               | results inhorizontal/columnar for various options of matching/unmatching.             | F        |
| 148 | Explore | Analysis   | Pareto        | Displays items in two separate categories as per the Pareto (80:20) rule/specific     |          |
|     |         |            |               | percentage given for each category.                                                   | F        |
| 149 | Explore | Analysis   | ABC           | Displays items in three separate categories as per the specific percentage given for  |          |
|     |         |            |               | each category.                                                                        | F        |
| 150 | Explore | Analysis   | ABCD          | Displays items in four separate categories as per the set criteria of low-low, low-   |          |
|     |         |            |               | high, high-low and high-high categories.                                              | F        |
| 151 | Explore | Analysis   | Aging         | Groups date-related data and displays data in different intervals of data.            | F        |
| 152 | Explore | Analysis   | DayOfWeek     | Groups and displays data for each day of week in different tabs for each day.         | F        |
| 153 | Explore | Analysis   | Quarterly     | Groups and displays data in four separate tabs for each of the quarters.              | F        |
| 154 | Explore | Analysis   | Monthly       | Groups and displays data in twelve separate tabs for each of the months.              | F        |
| 155 | Explore | Analysis   | RSF           | Displays the variation between highest value and second highest value in terms of     |          |
|     |         | ·          |               | difference and multiple (difference/second highest value) for specified numeric       |          |
|     |         |            |               | column.                                                                               | F        |
| 156 | Explore | Analysis   | MVF           | Displays variation between maximum and minimum value and the differential             |          |
|     |         |            |               | factor in multiple (difference/minimum) for specified numeric column.                 |          |
|     |         |            |               |                                                                                       | F        |

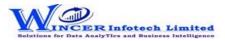

| No. | Tab (T)     | Panel (P)   | Functions (F)    | Tool Tips/Brief Descriptions                                                         | Туре |
|-----|-------------|-------------|------------------|--------------------------------------------------------------------------------------|------|
| 157 | Investigate |             |                  | Provides options to Investigate refers to observing or inquiring the data in detail. |      |
|     |             |             |                  | This involves systematic examination of data by making a detailed inquiry or search  |      |
|     |             |             |                  | to discover facts and insights to be able to come to a conclusion.                   |      |
|     |             |             |                  |                                                                                      | Т    |
| 158 | Investigate | Investigate |                  | Investigate refers to observing or inquiring the data in detail. This involves       |      |
|     |             |             |                  | systematic examination of data by making a detailed inquiry or search to discover    |      |
|     |             |             |                  | facts and insights to be able to come to a conclusion.                               | Р    |
| 159 | Investigate | Investigate | MIS              | Displays the count, total, minimum, maximum and average of records for the           |      |
|     |             |             |                  | selected period.                                                                     | F    |
| 160 | Investigate | Query       |                  | Provides options to query and analyse based on exceptions, numbers, characters       |      |
|     |             |             |                  | and verify numerical data.                                                           | Р    |
| 161 | Investigate | Query       | Numeric          | Displays numbers which are rounded off, 999, 0 and those which begin and/or end      |      |
|     |             |             |                  | with specific numbers and also blank cells in the selected numeric column.           |      |
|     |             |             |                  |                                                                                      | F    |
| 162 | Investigate | Query       | Characters       | Displays characters that begin and/or end with specific letters or words.            | F    |
| 163 | Investigate | Query       | Exceptions       | Displays records based on up to three AND/OR conditions.                             | F    |
| 164 | Investigate | Query       | List2Find        | Displays items for selected list for date, numeric or character fields.              | F    |
| 165 | Investigate | Query       | List to Filter   | Filters/Extracts & Displays items for selected field for (single/multiple inputs) of |      |
|     |             |             |                  | date, numeric or character types.                                                    | F    |
| 166 | Investigate | Query       | Filter & Extract | Displays not just rows but the complete voucher details for the specified            |      |
|     |             |             |                  | ledger/field and combination of selected common field(s).                            | F    |
| 167 | Investigate | Query       | DynQuery         | Displays specific records based on the selected values/ condition.                   | F    |
| 168 | Investigate | Statistics  |                  | Provides options to advanced statistical functions such as trend analysis, Benford's |      |
|     |             |             |                  | law, and correlation.                                                                | Р    |
| 169 | Investigate | Statistics  | BenfLaw          | Displays variance in patterns of numeric data based on Benford's Law.                | F    |
| 170 | Investigate | Statistics  | Trend Analysis   | Displays the difference between actual values and trend-fit values based on          |      |
|     |             |             |                  | patterns of numeric data.                                                            | F    |
| 171 | Investigate | Statistics  | Time Series      | Displays the difference between actual values and trend-fit values based on          |      |
|     |             |             |                  | patterns of numeric data.                                                            | F    |
| 172 | Investigate | Statistics  | Correlation      | Displays the linear relationship between two numeric columns.                        | F    |

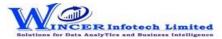

| No. | Tab (T)     | Panel (P)  | Functions (F)      | Tool Tips/Brief Descriptions                                                           | Туре |
|-----|-------------|------------|--------------------|----------------------------------------------------------------------------------------|------|
| 173 | Investigate | Templates  |                    | Provides ready-made templates for verifying patterns of data, authentication check,    |      |
|     |             |            |                    | analytical review and insert multiple copies of selected table.                        |      |
|     |             |            |                    |                                                                                        | Р    |
| 174 | Investigate | Templates  | Validate Patterns  | Finds variances in patterns of standard formats such as PAN, TAN, GSTIN, Aadhar        |      |
|     |             |            |                    | numbers and user specified criteria.                                                   | F    |
| 175 | Investigate | Templates  | Validate GSTIN     | Displays whether selected single GSTIN or multiple GSTIN as per selected column is     |      |
|     |             |            |                    | valid/invalid and provides specific category of assessee.                              |      |
|     |             |            |                    |                                                                                        | F    |
| 176 | Investigate | Templates  | Compute Age        | Compute age based on current date/ specified date on the selected date column.         |      |
|     |             |            |                    |                                                                                        | F    |
| 177 | Investigate | 3D Reports |                    | Provides options to generate month-wise breakup for various reports such as MIS,       |      |
|     |             |            |                    | Stratify numeric/character/aging and aging on selected intervals.                      |      |
|     |             |            |                    |                                                                                        | Р    |
| 178 | Investigate | 3D Reports | Stratify-Numeric   | Displays the Month-wise break-up by Grouping numeric data into different strata        |      |
|     |             |            |                    | based on selected intervals.                                                           | F    |
| 179 | Investigate | 3D Reports | Stratify-Character | Displays the Month-wise break-up by Grouping character data into different strata      |      |
|     |             |            |                    | based on selected intervals.                                                           | F    |
| 180 | Investigate | 3D Reports | Stratify-Aging     | Displays the Month-wise break-up by Grouping date-related data into different          |      |
|     |             |            |                    | strata based on selected intervals.                                                    | F    |
| 181 | Investigate | 3D Reports | MIS                | Displays the Month-wise break-up for selected options in MIS reports such as: Day      |      |
|     |             |            |                    | of week, Day of Year, Day of Month, etc.                                               | F    |
| 182 | Investigate | 3D Reports | Aging              | Displays the Month-wise break-up for selected options of ageing intervals.             |      |
|     |             |            |                    |                                                                                        | F    |
| 183 | Trendline   |            |                    | Groups items as per trendline for selected group and displays relevant trend values    |      |
|     |             |            |                    | in columns with Sparklines or charts based on results of various types of analysis.    |      |
|     |             |            |                    |                                                                                        | Т    |
| 184 | Trendline   | Stratify   |                    | Provides options to displays trendline results as per stratified data of numeric, date |      |
|     |             |            |                    | and character fields.                                                                  | Р    |
| 185 | Trendline   | Stratify   | Numeric            | Displays list of values (trend) in columns for Groups of numeric data as per different |      |
|     |             |            |                    | strata based on intervals for specified conditions of occurrence or variance with      |      |
|     |             |            |                    | option to display sparklines or chart.                                                 | F    |
| 186 | Trendline   | Stratify   | Character          | Displays list of values (trend) in columns for Groups of character data as per         |      |
|     |             |            |                    | different strata based on intervals for specified conditions of occurrence or variance |      |
|     |             |            |                    | with option to display sparklines or chart.                                            | F    |

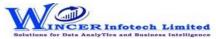

| No. | Tab (T)   | Panel (P)      | Functions (F) | Tool Tips/Brief Descriptions                                                              | Type |
|-----|-----------|----------------|---------------|-------------------------------------------------------------------------------------------|------|
| 187 | Trendline | Stratify       | Date          | Displays list of values (trend) in columns for Groups of date type data as per            |      |
|     |           |                |               | different strata based on intervals for specified conditions of occurrence or variance    |      |
|     |           |                |               | with option to display sparklines or chart.                                               | F    |
| 188 | Trendline | Stratify       | Aging2Fields  | Displays list of values (trend) in columns for Groups of aging data as per different      |      |
|     |           |                |               | strata based on intervals for specified conditions of occurrence or variance with         |      |
|     |           |                |               | option to display sparklines or chart.                                                    | F    |
| 189 | Trendline | Classified     |               | Provides options to displays trendline results for statistical classification (on x and y |      |
|     |           |                |               | axis) for items grouped (count >1 or specified no.) as per quadrant, percentile,          |      |
|     |           |                |               | cluster or pattern.                                                                       | Р    |
| 190 | Trendline | Classified     | Quadrant      | Displays list of values (trend) in columns results for range of values for selected       |      |
|     |           |                |               | quadrants for selected two numeric columns on specified conditions of occurrence          |      |
|     |           |                |               | or variance with option to display sparklines or chart.                                   |      |
|     |           |                |               |                                                                                           | F    |
| 191 | Trendline | Classified     | Percentile    | Displays list of values (trend) in columns for selected percentile for selected two       |      |
|     |           |                |               | numeric columns on specified conditions of occurrence or variance with option to          |      |
|     |           |                |               | display sparklines or chart.                                                              | F    |
| 192 | Trendline | Classified     | Cluster       | Displays list of values (trend) in columns for selected cluster for selected two          |      |
|     |           |                |               | numeric columns for specified conditions of occurrence or variance with option to         |      |
|     |           |                |               | display sparklines or chart.                                                              | F    |
| 193 | Trendline | Classified     | Pattern       | Displays list of values (trend) in columns for selected patterns for selected two         |      |
|     |           |                |               | numeric columns on specified conditions of occurrence or variance with option to          |      |
|     |           |                |               | display sparklines or chart.                                                              | F    |
| 194 | Trendline | Classification |               | Provides options to displays Trendline results as per statistical classification for      |      |
|     |           |                |               | items grouped (count >1 or specified no.) as quadrants, percentiles, clusters and         |      |
|     |           |                |               | patterns.                                                                                 | Р    |
| 195 | Trendline | Classification | Quadrants     | Displays list of values (trend) in columns for selected quadrant for selected             |      |
|     |           |                |               | columns/group on specified conditions of occurrence or variance with option to            |      |
|     |           |                |               | display sparklines or charts.                                                             | F    |
| 196 | Trendline | Classification | Percentiles   | Displays list of values (trend) in columns for selected percentile for selected           |      |
|     |           |                |               | columns/group on specified conditions of occurrence or variance with option to            |      |
|     |           |                |               | display sparklines or chart.                                                              | F    |
| 197 | Trendline | Classification | Clusters      | Displays list of values (trend) in columns for selected columns/group of selected         |      |
|     |           |                |               | cluster on specified conditions of occurrence or variance with option to display          |      |
|     |           |                |               | sparklines or chart.                                                                      | F    |

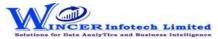

| No. | Tab (T)   | Panel (P)      | Functions (F) | Tool Tips/Brief Descriptions                                                            | Туре |
|-----|-----------|----------------|---------------|-----------------------------------------------------------------------------------------|------|
| 198 | Trendline | Classification | Patterns      | Displays list of values (trend) in columns for selected patterns for selected           |      |
|     |           |                |               | columns/group on specified conditions of occurrence or variance with option of          |      |
|     |           |                |               | sparklines or chart.                                                                    | F    |
| 199 | Trendline | Analysis       |               | Provides options to displays Trendline results for group (count >1 or specified no.)    |      |
|     |           |                |               | of records based on Outliers, Pareto, ABC, ABCD and Aging analysis.                     |      |
|     |           |                |               |                                                                                         | Р    |
| 200 | Trendline | Analysis       | Outliers      | Displays list of values (trend) in columns for results of outlier analysis on specified |      |
|     |           |                |               | conditions of occurrence or variance with option to display sparklines or chart.        |      |
|     |           |                |               |                                                                                         | F    |
| 201 | Trendline | Analysis       | Pareto        | Displays list of values (trend) in columns for results of pareto analysis on specified  |      |
|     |           |                |               | conditions of occurrence or variance with option to display sparklines or chart.        |      |
|     |           |                |               |                                                                                         | F    |
| 202 | Trendline | Analysis       | ABC           | Displays list of values (trend) in columns for results of ABC analysis on specified     |      |
|     |           |                |               | conditions of occurrence or variance with option to display sparklines or chart.        |      |
|     |           |                |               |                                                                                         | F    |
| 203 | Trendline | Analysis       | ABCD          | Displays list of values (trend) in columns for results of ABCD analysis on specified    |      |
|     |           |                |               | conditions of occurrence or variance with option to display sparklines or chart.        |      |
|     |           |                |               |                                                                                         | F    |
| 204 | Trendline | Analysis       | Aging         | Displays list of values (trend) in columns for results of aging analysis on specified   |      |
|     |           |                |               | conditions of occurrence or variance with option to display sparklines or chart.        |      |
|     |           |                |               |                                                                                         | F    |
| 205 | Trendline | Results        |               | Provides options to displays Trendline results for group of records (count >1 or        |      |
|     |           |                |               | specified no.) based on results of classified, RSF, MVF. Top (X) or MIS Results.        |      |
|     |           |                |               |                                                                                         | Р    |
| 206 | Trendline | Results        | Classified    | Displays list of values (trend) in columns for results of classified function on        |      |
|     |           |                |               | specified conditions of occurrence or variance with option to display sparklines or     |      |
|     |           |                |               | chart.                                                                                  | F    |
| 207 | Trendline | Results        | ListofValues  | Displays list of values (trend) in columns for results of list of values function on    |      |
|     |           |                |               | specified conditions of occurrence or variance with option to display sparklines or     |      |
|     |           |                |               | chart.                                                                                  | F    |
| 208 | Trendline | Results        | RSF           | Displays list of values (trend) in columns for results of RSF function on specified     |      |
|     |           |                |               | conditions of occurrence or variance with option to display sparklines or chart.        |      |
|     |           |                |               |                                                                                         | F    |

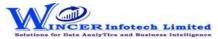

| No. | Tab (T)   | Panel (P) | Functions (F)  | Tool Tips/Brief Descriptions                                                            | Туре |
|-----|-----------|-----------|----------------|-----------------------------------------------------------------------------------------|------|
| 209 | Trendline | Results   | MVF            | Displays list of values (trend) in columns for results of MVF function on specified     |      |
|     |           |           |                | conditions of occurrence or variance with option to display sparklines or chart.        |      |
|     |           |           |                |                                                                                         | F    |
| 210 | Trendline | Results   | Тор Х          | Displays list of values (trend) in columns for results of Top (X) function on specified |      |
|     |           |           |                | conditions of occurrence or variance with option to display sparklines or chart.        |      |
|     |           |           |                |                                                                                         | F    |
| 211 | Trendline | Results   | MIS            | Displays list of values (trend) in columns for results of MIS function on specified     |      |
|     |           |           |                | conditions of occurrence or variance with option to display sparklines or chart.        |      |
|     |           |           |                |                                                                                         | F    |
| 212 | Relate    |           |                | Provides options to join, append or compare data in two tables based on specific        |      |
|     |           |           |                | criteria.                                                                               | Т    |
| 213 | Relate    |           | Join           | Displays records after joining data from two tables based on common/ uncommon           |      |
|     |           |           |                | column values.                                                                          | F    |
| 214 | Relate    |           | 3-Way Matching | Displays records after joining data from up to three tables based on common/            |      |
|     |           |           |                | uncommon column values.                                                                 | F    |
| 215 | Relate    |           | Append         | Displays records after appending multiple tables with the matched/unmatched             |      |
|     |           |           |                | record structure.                                                                       | F    |
| 216 | Relate    |           | Consolidate    | Displays the consolidated count and sum of each distinct value in the selected          |      |
|     |           |           |                | column in multiple tables.                                                              | F    |
| 217 | Relate    |           | Compare        | Displays the count, sum/difference of two or more similar columns from two              |      |
|     |           |           |                | different tables with options to see results of different types of comparison in a      |      |
|     |           |           |                | separate Table.                                                                         | F    |
| 218 | Relate    |           | Cross Tab      | Transpose and summarize large amounts of data for a 3-D view.                           | F    |
| 219 | Utilities |           |                | Utilities refers to host of functions which provide unique functions which              |      |
|     |           |           |                | complement and enhance the use of Access Database.                                      | Т    |
| 220 | Utilities | Columns   |                | Provides options to organise columns by splitting, combining for columns/rows.          |      |
|     |           |           |                |                                                                                         | Р    |
| 221 | Utilities | Columns   | Split          | Segregates a column into two or more columns based on specified criteria.               |      |
|     |           |           |                |                                                                                         | F    |
| 222 | Utilities | Columns   | Combine        | Displays records after combining two/more columns into a single column based on         |      |
|     |           |           |                | a selected delimiter.                                                                   | F    |
| 223 | Utilities | Columns   | Add Date       | Displays the corresponding number or name of the day/ month/ year of each               |      |
|     |           |           |                | record in a selected column.                                                            | F    |

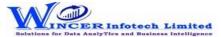

| No. | Tab (T)   | Panel (P) | Functions (F) | Tool Tips/Brief Descriptions                                                    | Туре |
|-----|-----------|-----------|---------------|---------------------------------------------------------------------------------|------|
| 224 | Utilities | Extract   |               | Provides options to Extract the specific dats, email Id's, columns and tables.  |      |
|     |           |           |               |                                                                                 | Р    |
| 225 | Utilities | Extract   | Columns       | Extract column from active/selected table with option to re-arrange columns and |      |
|     |           |           |               | selected data based on range, selection or condition.                           | F    |
| 226 | Utilities | Extract   | Specific Data | Extract specific data enclosed within specified characters/text for selected    |      |
|     |           |           |               | column(s) and add as new column(s).                                             | F    |
| 227 | Utilities | Extract   | Tables        | Extract table from active/selected auditee and save in new auditee.             | F    |
| 228 | Utilities | Files     |               | Provides options to read aloud cell values and create file properties.          | Р    |
| 229 | Utilities | Files     | Charts        | Displays Chart with option to select data/chart type.                           | F    |
| 230 | Utilities | Files     | Duplicate     | Creates a copy of the current Table.                                            | F    |

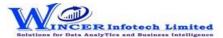

| No. | Tab (T)   | Panel (P)         | Functions (F) | Tool Tips/Brief Descriptions                                                           | Туре |
|-----|-----------|-------------------|---------------|----------------------------------------------------------------------------------------|------|
| 231 | Utilities | <u>Analytical</u> |               | Provides options to displays results from > 100 analytical functions as per options    |      |
|     |           |                   |               | selected.                                                                              | Р    |
| 232 | Utilities | Analytical        | Functions     | Perform more than 100 analytical functions based on value, character, number,          |      |
|     |           |                   |               | date, conversion, mathematical, financial, search, match and match categories.         |      |
|     |           |                   |               |                                                                                        | F    |
| 233 | Utilities | Rerun             |               | Provides options to run the already performed functions in SoftCAAT.                   | Р    |
| 234 | Utilities | Rerun             | Tasks         | View/ Re-run tasks already performed in SoftCAAT.                                      | F    |
| 235 | Home      | Rerun             | Refresh       | Refresh SoftCAAT to view new files generated through scripting, macros, etc.           |      |
|     |           |                   |               |                                                                                        | F    |
| 236 | Tools     |                   |               | Tools refers to specific functions which aid in simplifying routine tasks performed in |      |
|     |           |                   |               | Database.                                                                              | Т    |
| 237 | Tools     | Audit Table       |               | Provides options to display log of functions performed as audit reference.             |      |
|     |           |                   |               |                                                                                        | Р    |
| 238 | Tools     | Audit Table       | View          | View details of the files imported into SoftCAAT.                                      | F    |
| 239 | Tools     | Audit Log         |               | Provides options to view and clear audit log details                                   | Р    |
| 240 | Tools     | Audit Log         | View          | View the audit log day-wise, function-wise, audit-wise and file-wise.                  | F    |
| 241 | Tools     | Audit Log         | Clear         | Clears the audit log.                                                                  | F    |
| 242 | Tools     | Comments          |               | Provides options to Insert, edit or delete comments for the current auditee.           |      |
|     |           |                   |               |                                                                                        | Р    |
| 243 | Tools     | Comments          | Insert        | Insert comments for the auditee.                                                       | F    |
| 244 | Tools     | Comments          | Delete        | Edit existing comments for the auditee.                                                | F    |
| 245 | Tools     | Comments          | Edit          | Delete comments for the auditee.                                                       | F    |
| 246 | Tools     | Settings          |               | Provides options to provides options to update settings of SoftCAAT as per user        |      |
|     |           |                   |               | preference.                                                                            | Р    |
| 247 | Tools     | Settings          | Settings      | View/ change SoftCAAT's settings.                                                      | F    |
| 248 | Tools     | Settings          | Options       | View/ change SoftCAAT's options.                                                       | F    |